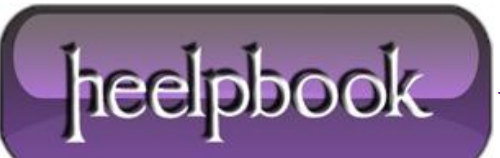

**Date**: 12/06/2012 **Procedure:** Microsoft Windows - Come gestire le credenziali di una condivisione **Source: [LINK](http://www.zring.it/come-gestire-le-credenziali-di-una-condivisione-windows.html) Permalink: [LINK](http://heelpbook.altervista.org/2012/microsoft-windows-come-gestire-le-credenziali-di-una-condivisione/) Created by:** HeelpBook Staff **Document Version:** 1.0

## **MICROSOFT WINDOWS – COME GESTIRE LE CREDENZIALI DI UNA CONDIVISIONE**

Spesso capita di accedere a risorse condivise che richiedono di inserire un nome utente ed una password e questo va ripetuto ad ogni successivo accesso.

Qualche volta sarebbe comodo velocizzare l'operazione o magari poter inserire solo la password mentre il nome utente viene predefinito.

Per **Windows Server 2008**, **Windows Vista** e **Windows 7** si può usare l'utilità di sistema:

cmdkey

...che consente di manutenere più combinazioni di nomi utente e password per risorse condivise in rete, mantenendole cifrate nel Registro di Windows.

Ad esempio questa linea di comando:

cmdkey /add:Server\_posta /user:RossiG /pass:Antelao

...aggiunge la risorsa tra quelle accessibili usando la relativa combinazione di nome utente e password; è possibile cancellare la risorsa:

cmdkey /delete: Server\_posta

...ed avere un elenco delle risorse disponibili:

cmdkey /list

Se si omette la password questa verrà richiesta ogni volta. La risorsa condivisa può essere indicata anche tramite il suo indirizzo IP.

Se invece si usa **Windows XP**, che non dispone di questo strumento, si può sfruttare questo comando:

control keymgr.dll

...che fa apparire una finestra da cui si possono gestire le risorse condivise:

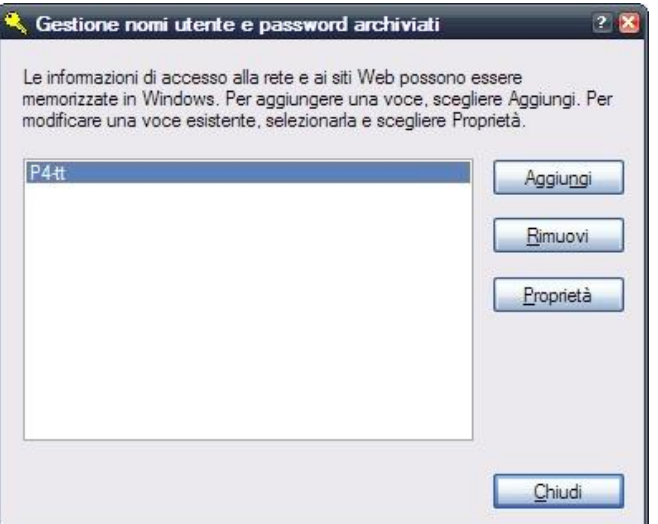

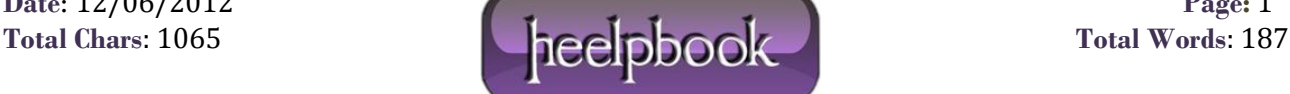